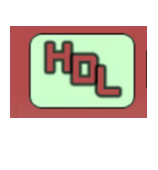

#### **FICHE TECHNIQUE** FT Nr 008

Jean-Paul Cravillon

# **CONVENTIONS UTILISÉES DANS WINTRACK Annexes :**

### **Sommaire**

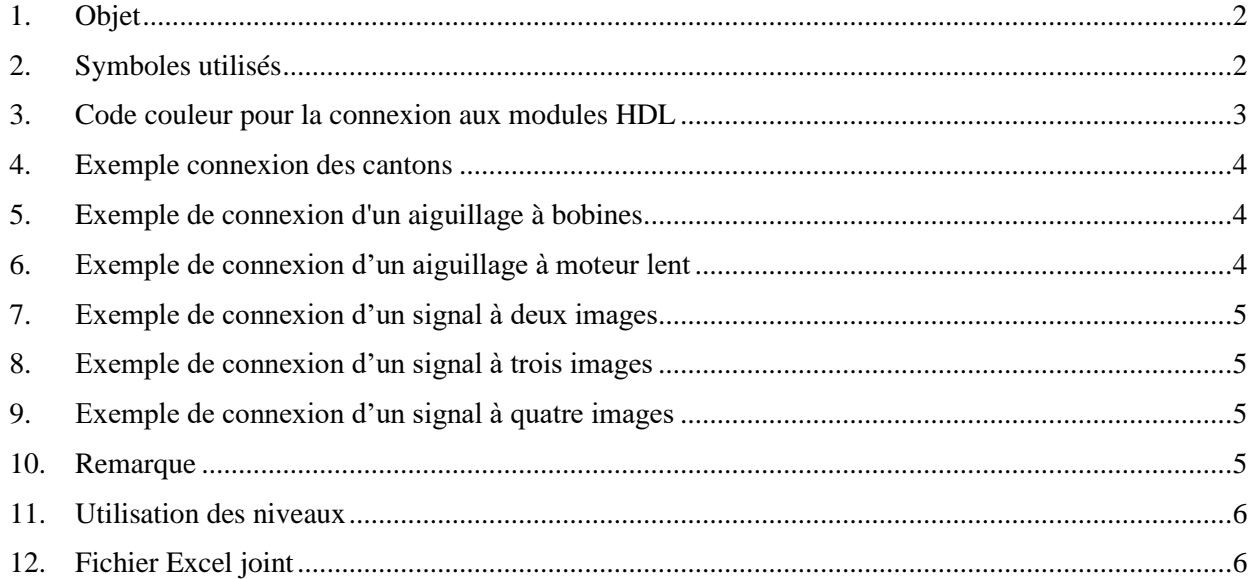

#### **Annexes**

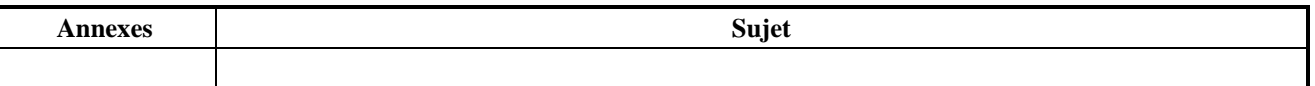

### **Références**

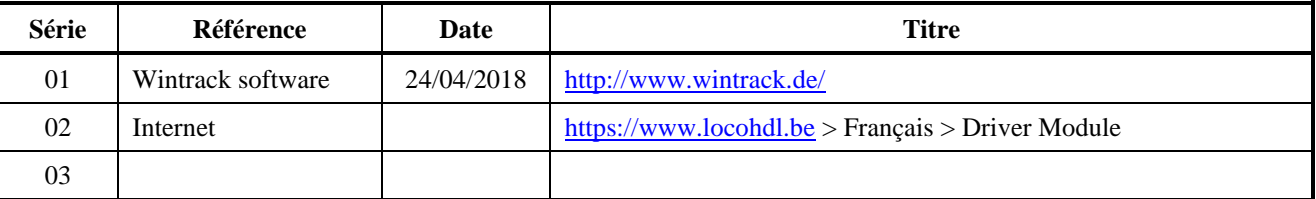

# **Etat Editions / Révisions**

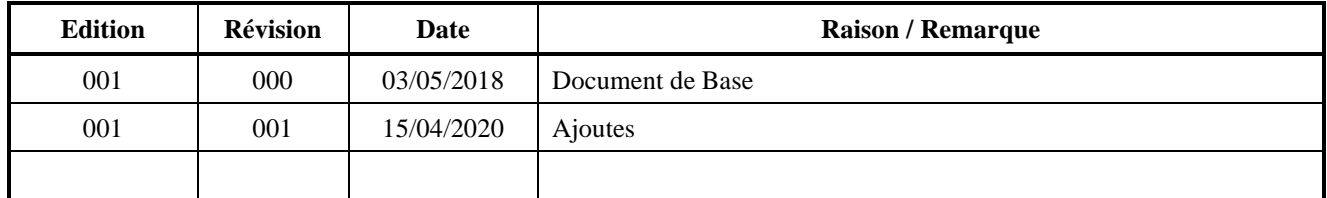

#### **Dégagement de responsabilité**

L'utilisation de tous les objets qui peuvent être achetés et de toutes les instructions d'installation qui se trouvent sur le site Internet ou dans les publications, est à vos risques et périls. Ils ont tous été développés pour mon usage personnel, et je les trouve très utiles. C'est pour cette raison que je veux les partager avec d'autres amateurs de chemins de fer miniatures. Tous les objets et procédures ont été testés sur mes propres systèmes de chemin de fer miniature, sans causer de dommages. Bien sûr, cela ne signifie pas nécessairement que toutes les modifications et toutes les procédures fonctionneront dans tous les environnements ou sur tous les systèmes. Évidemment, je ne peux accepter aucune responsabilité si les objets ou les procédures sont utilisés dans des circonstances différentes. Il est fort recommandé de toujours utiliser son propre jugement et le bon sens !

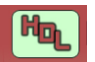

# **1. Objet**

Sur demande, nos clients ou clients potentiels peuvent obtenir une étude des modules de Hans Deloof nécessaires à la commande numérique de leur réseau, qu'ils utilisent ou non un logiciel de conduite des trains.

Dans cette fiche, les conventions utilisées pour dessiner les plans du réseau dans Wintrack, sont notées. Aujourd'hui, les plans sont dessinés avec le Wintrack 12.

# **2. Symboles utilisés**

a. Système 3-rails

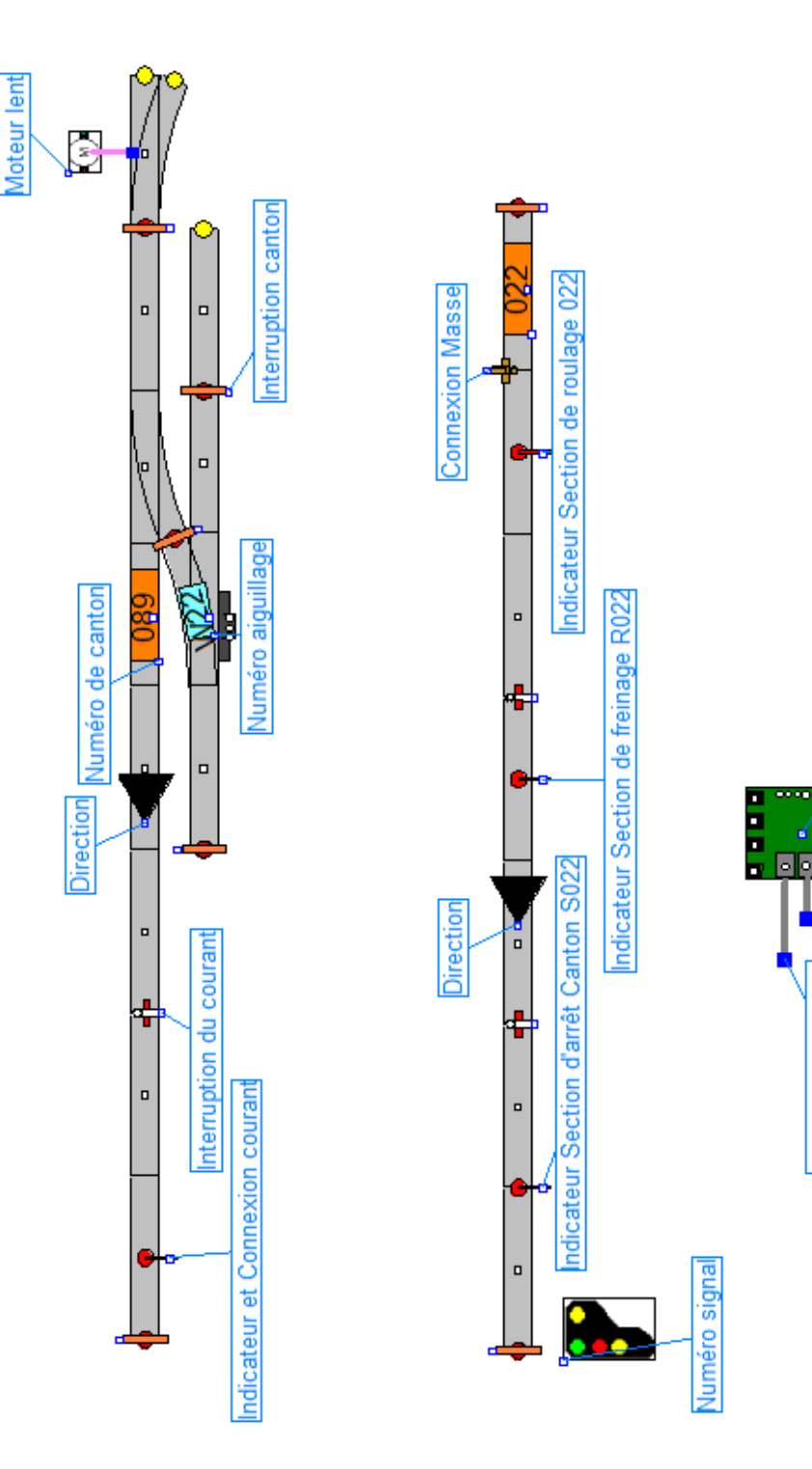

LocoHDN

 $\mathbf{d}$ 

Connexion LocoNet

b. Système 2-rails

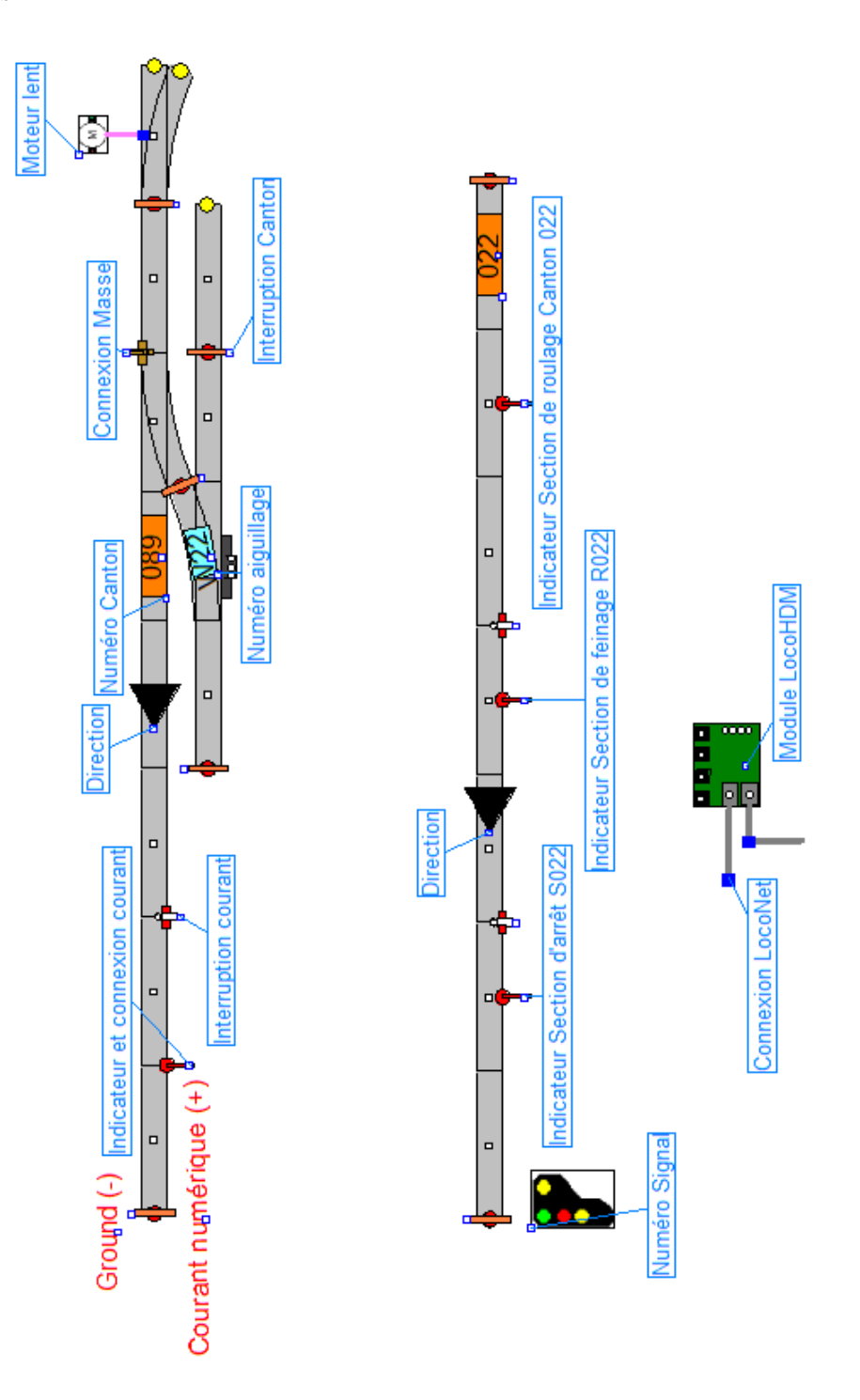

# **3. Code couleur pour connexion aux modules LocoHDM**

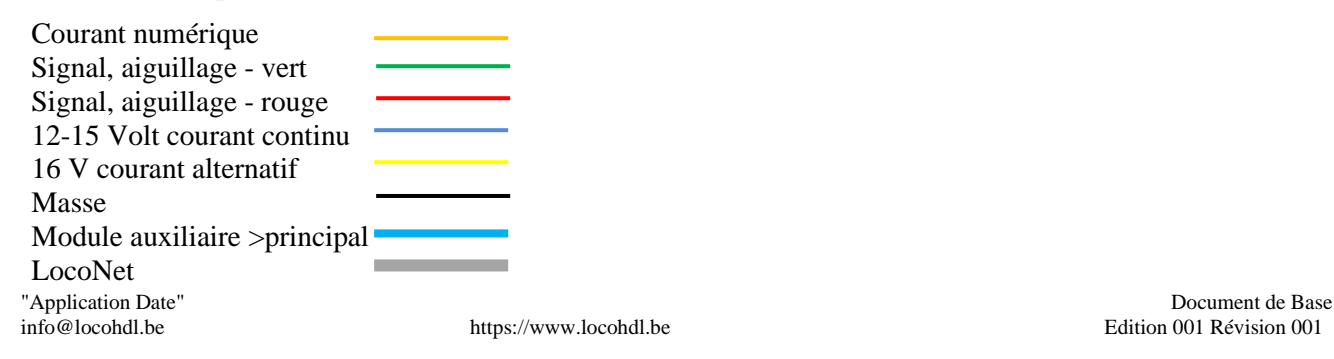

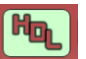

Connexion mécanique aiguillage vers moteur lent De moteur lent vers LocoServo D'aiguillage vers module auxiliaire

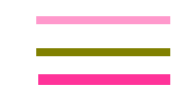

# **4. Exemple connexion des cantons**

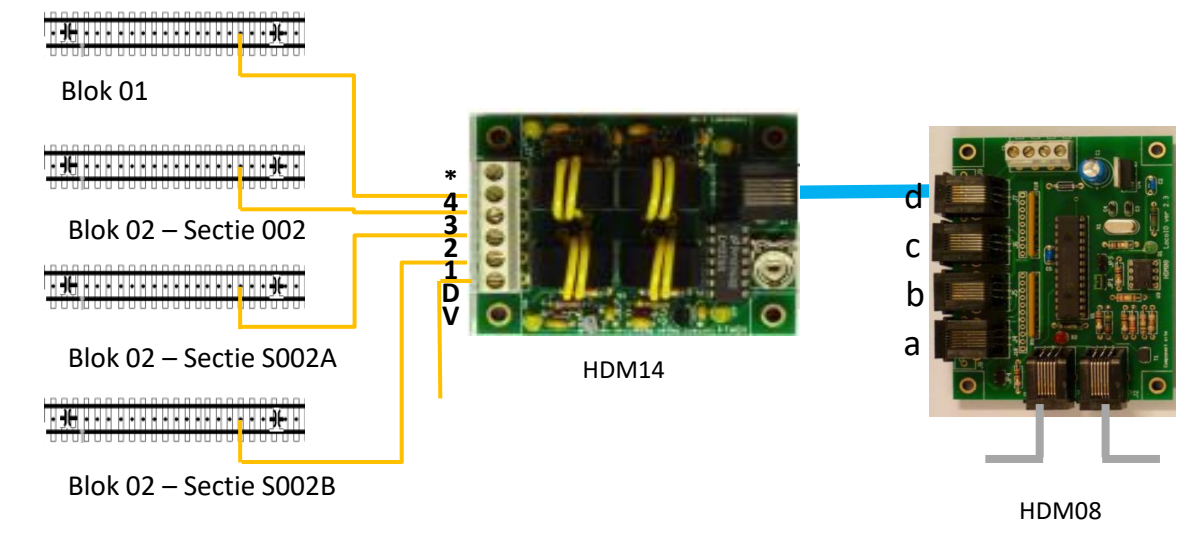

# **5. Exemple de connexion d'un aiguillage à bobines**

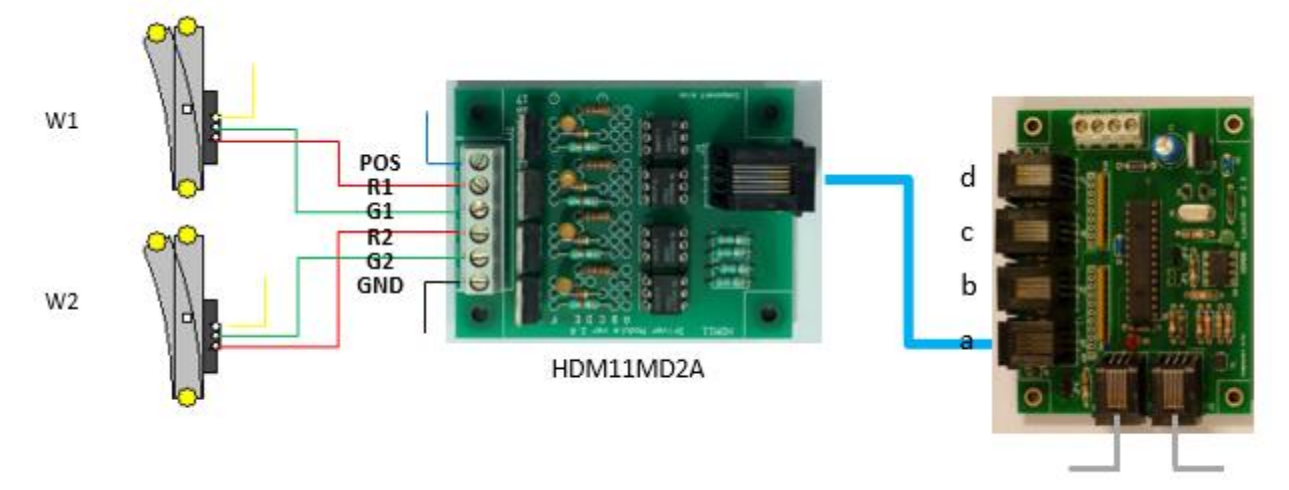

HDM08

# **6. Exemple de connexion d'un aiguillage à moteur lent**

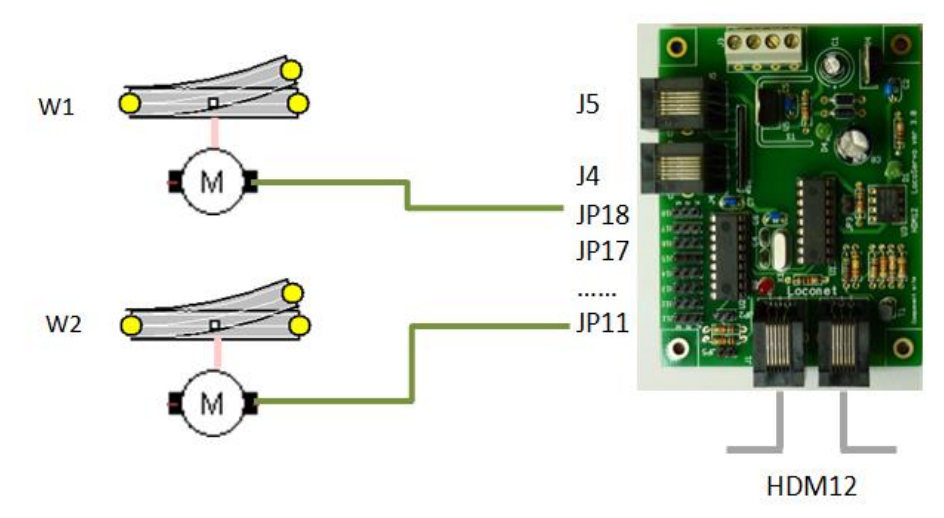

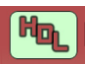

# **7. Exemple de connexion d'un signal à deux images**

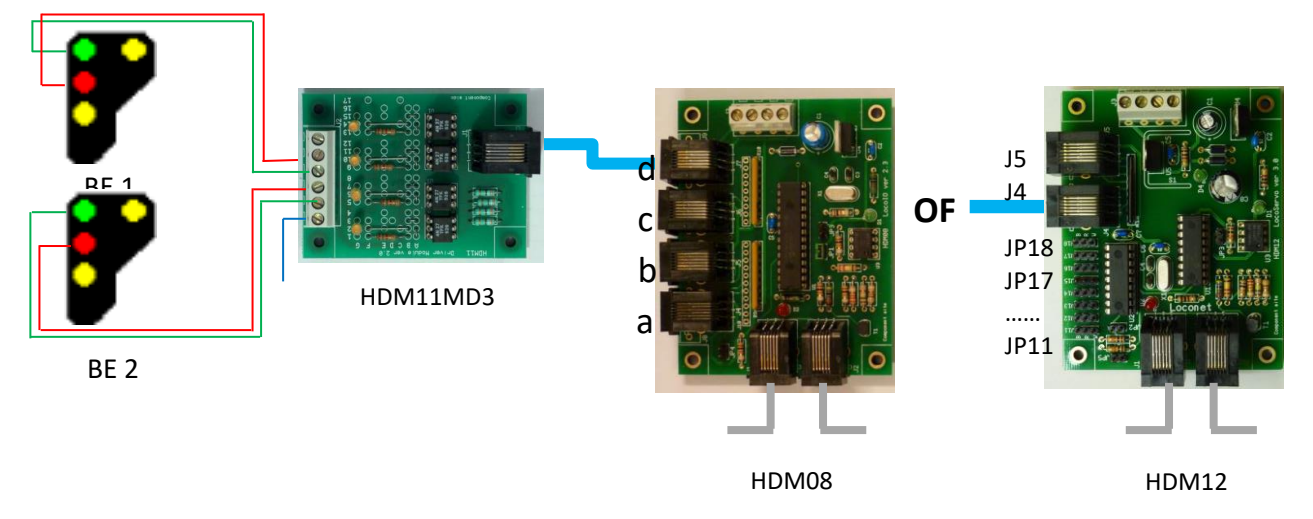

# **8. Exemple de connexion d'un signal à trois images**

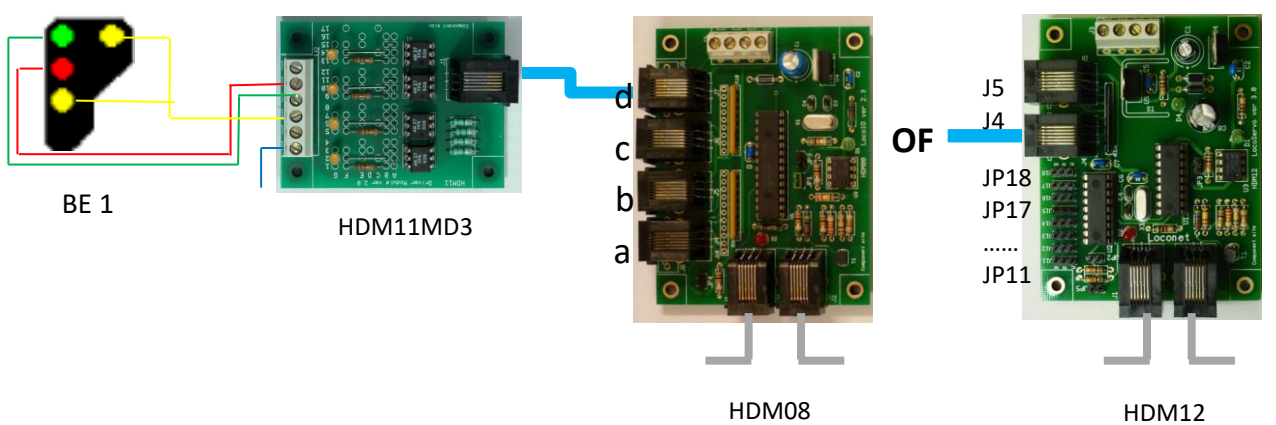

# **9. Exemple de connexion d'un signal à quatre images**

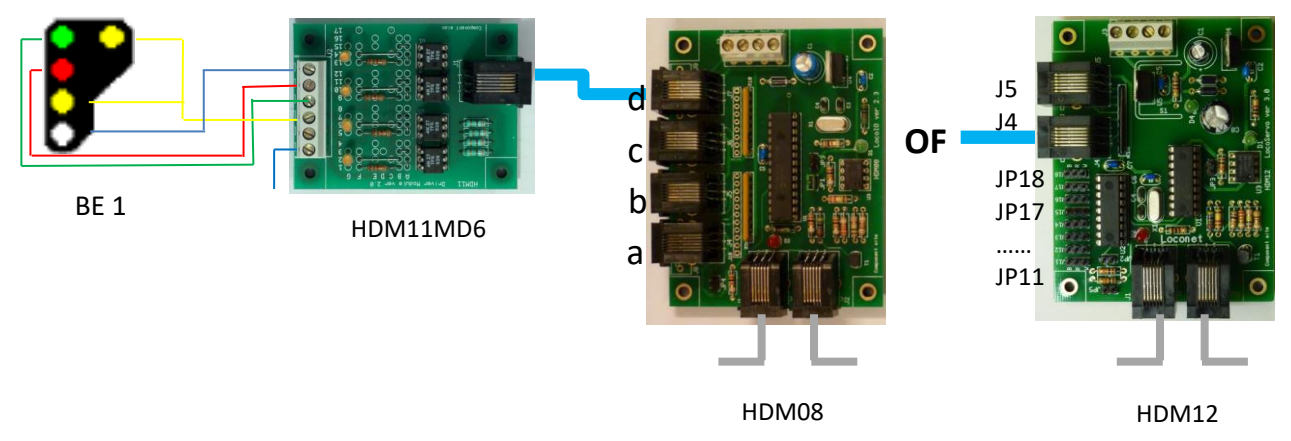

# **10. Remarque**

Dans tous les exemples ci-dessus, les connexions sont indiquées pour des appareils ayant une masse commune. Pour plus de détails, veuillez vous référer au manuel du Driver module (HDM11).

Voir référence 02.

#### **11. Utilisation des niveaux**

Pour optimiser la lisibilité des schémas, nous utilisons les niveaux de Wintrack de la manière suivante :

Niveau 1 : dimensions de la plaque de base, des segments ou des modules pour l'ensemble de l'installation.

Niveau 2 : plan global

Niveau 3 : les modules principaux de HDM

Pour chaque module, 4 niveaux sont utilisés :

- Premièrement : pour dessiner les rails du segment/module (y compris le sens de la marche)
- Deuxièmement : reprend les éléments de commande du même segment (Cantons, signaux, aiguillages, rétroaction, interruptions, moteurs lents).
- Troisièmement : les modules auxiliaires HDM et les connexions
- Quatrièmement : l'impression Seuls les éléments à imprimer sont conservés.

#### **12. Fichier Excel joint**

Dans un fichier Excel, les différents modules correspondants sont montrés.

Le fichier est constitué d'onglets :

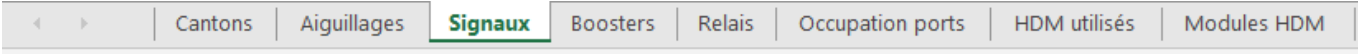

Les tableaux contiennent les colonnes suivantes :

#### a. Cantons

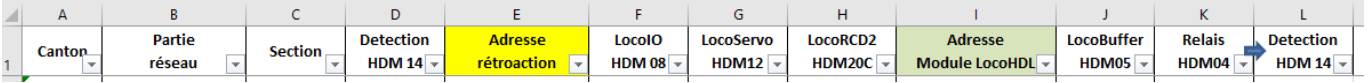

#### b. Aiguillages

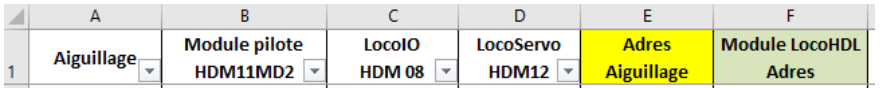

#### c. Signaux

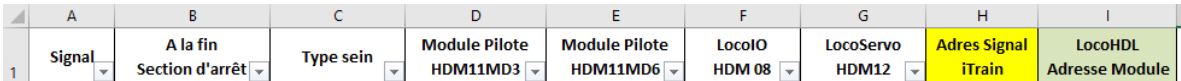

#### d. Boosters

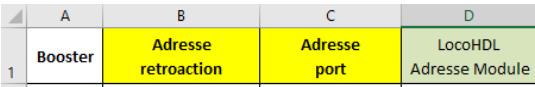

#### e. Relais

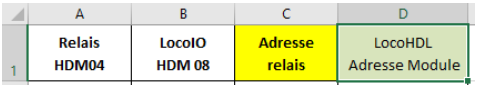

#### f. Occupation ports

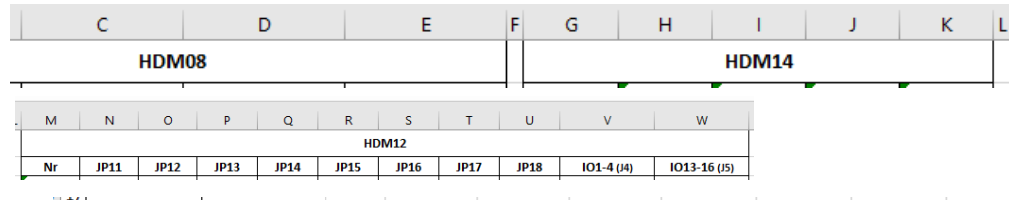

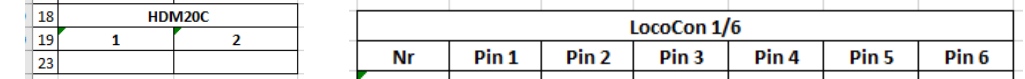

Les ports inutilisés apparaissent en jaune.

### g. HDM utilisés

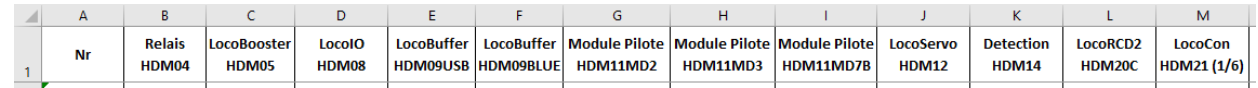

### h. Modules HDM

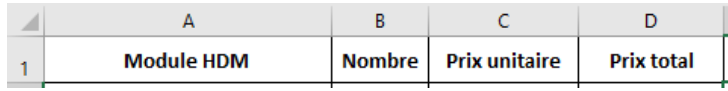